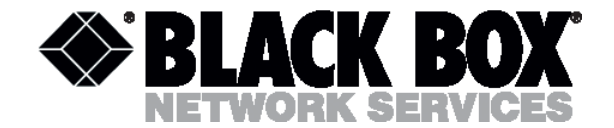

# **MDS931AE-2 MDS931C-10BT**

# **SUBSCRIBER ACCESS EQUIPMENT**

MDSL MODEM

USER MANUAL

Version 1.0

© Copyright ©2002 by BLACK BOX Network Services AG. The contents of this publication may not be reproduced in any part or as a whole, transcribed, stored in a retrieval system, translated into any language, or transmitted in any form or by any means, electronic, mechanical, magnetic, optical, chemical, photocopying, manual, or otherwise, without the prior written permission of BLACK BOX Network Services AG. Published BLACK BOX Network Services AG. All rights reserved.

Date 21.10.03 page 2 of 29

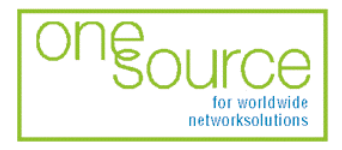

**BLACK BOX Network Services AG** Zürcherstrasse 102 - CH-8852 Altendorf<br>Zürcherstrasse 102 - CH-8852 Altendorf<br>Tel. +41(0)55 451 70 70 - Fax +41(0)55 451 70 75 e-Mail: blackbox@black-box.ch

for active and passive network components

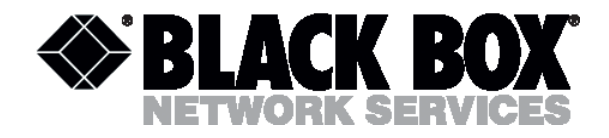

# <span id="page-1-0"></span>**CONTENTS**

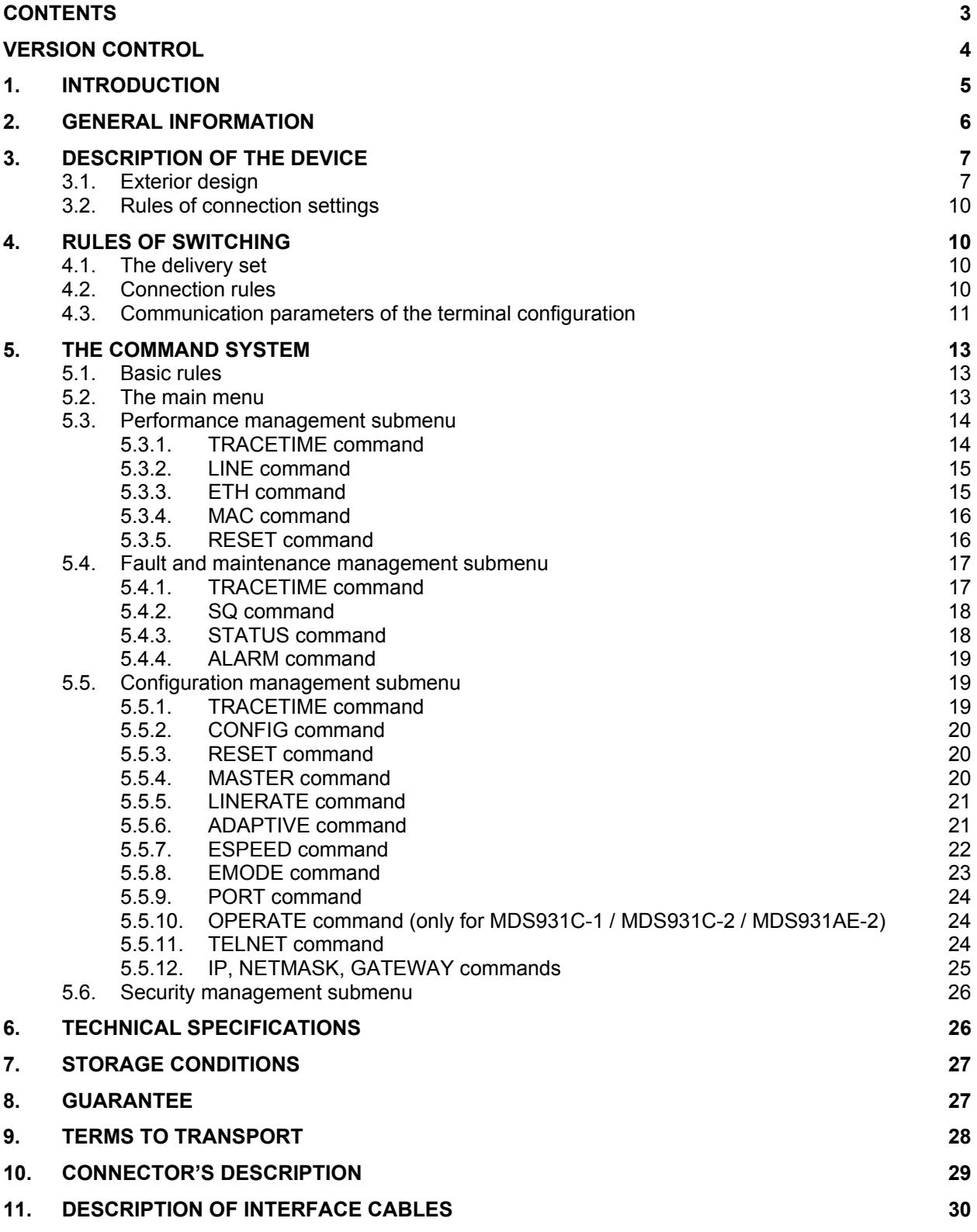

Date 21.10.03 page 3 of 29

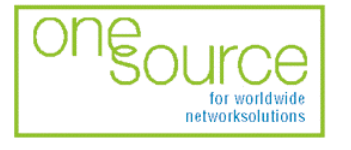

BLACK BOX Network Services AG<br>
Zürcherstrasse 102 - CH-8852 Altendorf<br>
Tel. +41(0)55 451 70 70 - Fax +41(0)55 451 70 75<br>
e-Mail: blackbox@black-box.ch

for active and passive<br>network components

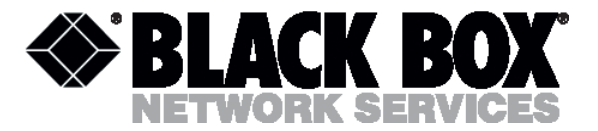

# <span id="page-2-0"></span>Version control

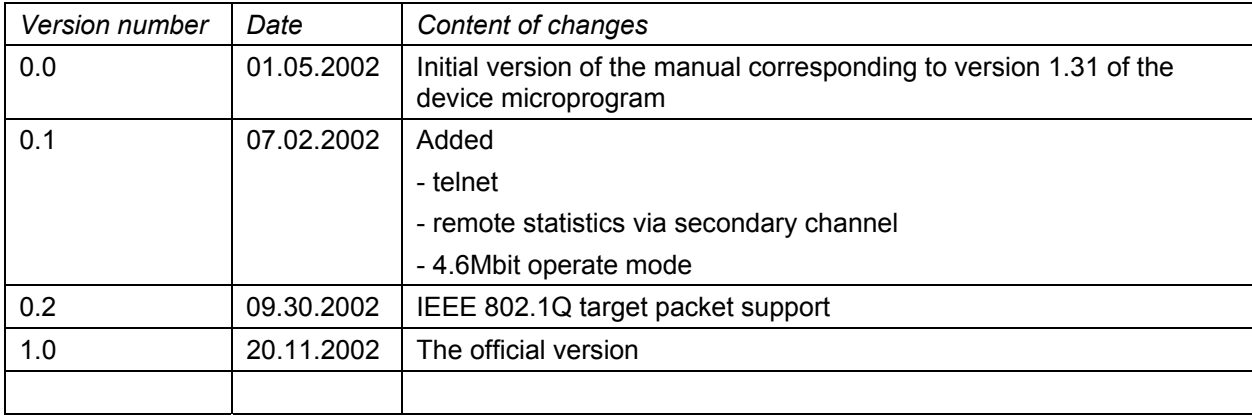

Date 21.10.03 page 4 of 29

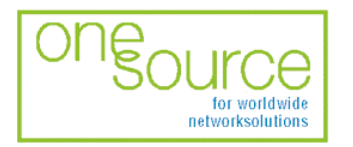

BLACK BOX Network Services AG<br>
Zürcherstrasse 102 - CH-8852 Altendorf<br>
Tel. +41(0)55 451 70 70 - Fax +41(0)55 451 70 75<br>
e-Mail: blackbox@black-box.ch

for active and passive<br>network components

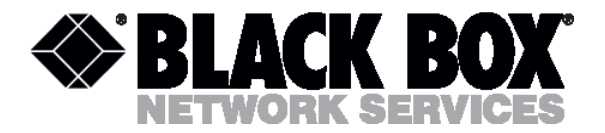

### <span id="page-3-0"></span>**Introduction**

The Black Box DSL Discovery device is targeted at the organization of high-rate access to Internet or at the integration of LANs. The 2B1Q line encoding is used to transmit information over a twisted pair. The Black Box DSL Discovery device ensures organization of communication over one or two twisted pairs. The device provides transmission rates in the range from 192 Kbit/s to 4640 Kbit/s. The parameters of the device are stored in the NVRAM with the help of a PC. The *10/100Base-T* interface is used as a user's interface. The device can operate in the transparent bridge mode with the dynamic accumulation of MAC addresses. The device is designed to organize a digital channel at the central office side and to connect this channel with the Black Box DSL Discovery external unit installed on the customer premises side. It is also possible to interconnect two stand-alone modems, for example, for the organization of communication between LANs. The modems support uploading of new firmware versions using the Monitor port.

Date 21.10.03 page 5 of 29

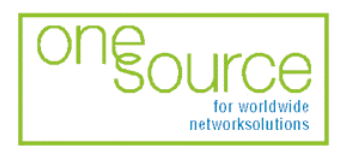

**BLACK BOX Network Services AG** Zürcherstrasse 102 - CH-8852 Altendorf<br>Zürcherstrasse 102 - CH-8852 Altendorf<br>Tel. +41(0)55 451 70 70 - Fax +41(0)55 451 70 75 e-Mail: blackbox@black-box.ch

for active and passive network components

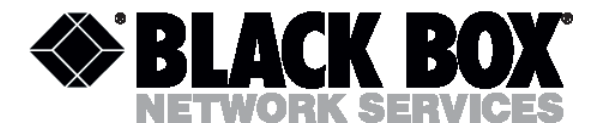

# <span id="page-4-0"></span>General information

- High-speed symmetrical data transmission over one or two physical copper twisted pairs with the 135 Ohm impedance according to ETSI TS 101 135.
- 2B1Q line encoding.
- Line rate in the range from 192 Kbit/s to 2320 Kbit/s over every pair, up to 4.6M over two pairs.
- Manual or automatic mode of line-speed adjustment.
- Ethernet *10/100Base-T* interface, Full/Half duplex.
- Transmition of VLAN packet ( IEEE-802.1q ).
- Dynamic table formation of MAC addresses.
- Accumulation of up to 1024 MAC addresses.
- Supported hot reserving DSL function
- Granting of 95% of the digital channel band to the user.
- In-built functions of diagnostics and self-testing.
- Low power consumption, easy-to-use applications.
- Console port for the local management.
- -48V power feeding
- ~220 V power feeding. (only for MDS931AE-2 model)

Date 21.10.03 page 6 of 29

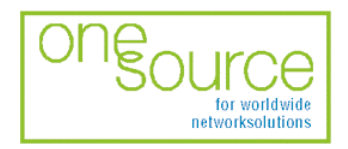

**BLACK BOX Network Services AG** Zürcherstrasse 102 - CH-8852 Altendorf<br>Tel. +41(0)55 451 70 70 - Fax +41(0)55 451 70 70 e-Mail: blackbox@black-box.ch

for active and passive network components

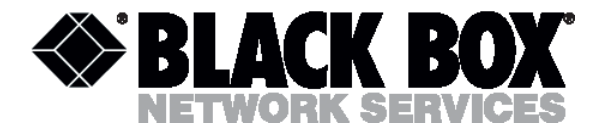

# <span id="page-5-0"></span>Description of the device

# Exterior design

Exterior design of external model (MDS931AE-2) is introduced at the picture

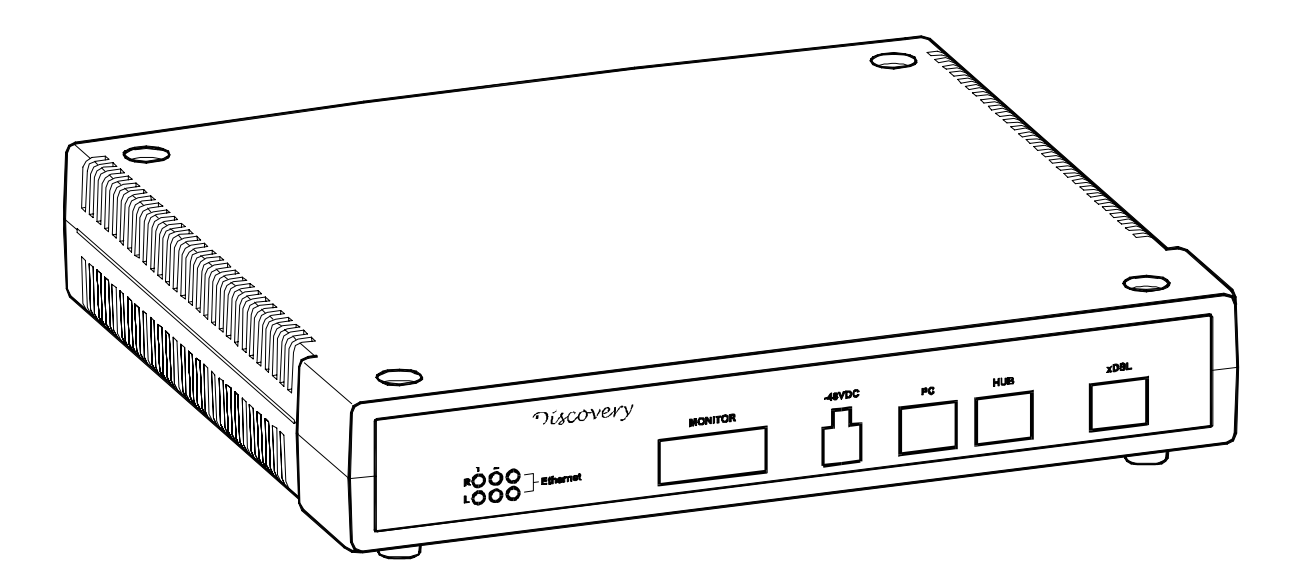

The front panel of the device has six LEDs:

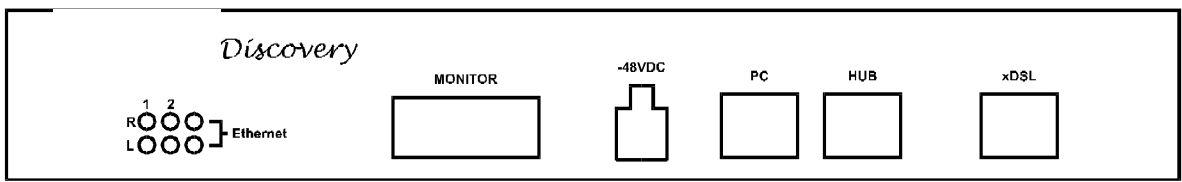

Date 21.10.03 page 7 of 29

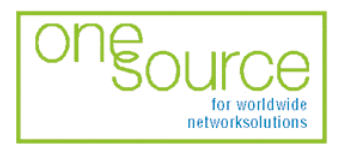

BLACK BOX Network Services AG<br>Zürcherstrasse 102 - CH-8852 Altendorf<br>Tel. +41(0)55 451 70 70 - Fax +41(0)55 451 70 75<br>e-Mail: blackbox@black-box.ch

for active and passive network components

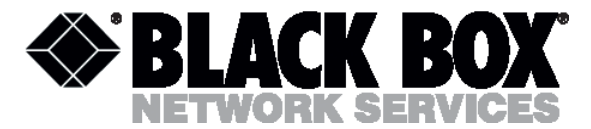

Exterior design of Rack Mount models is introduced at the picture

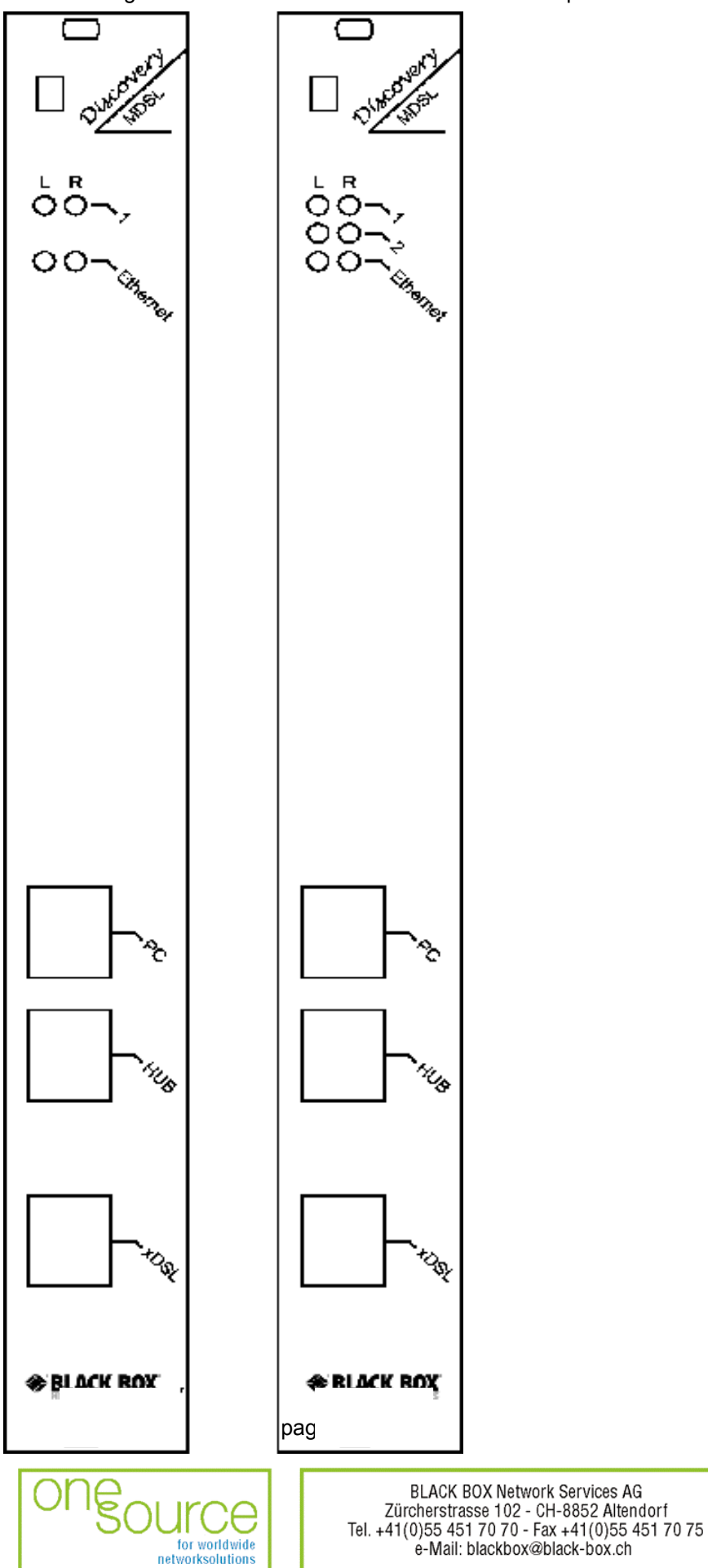

for active and passive network components

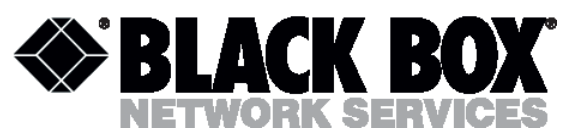

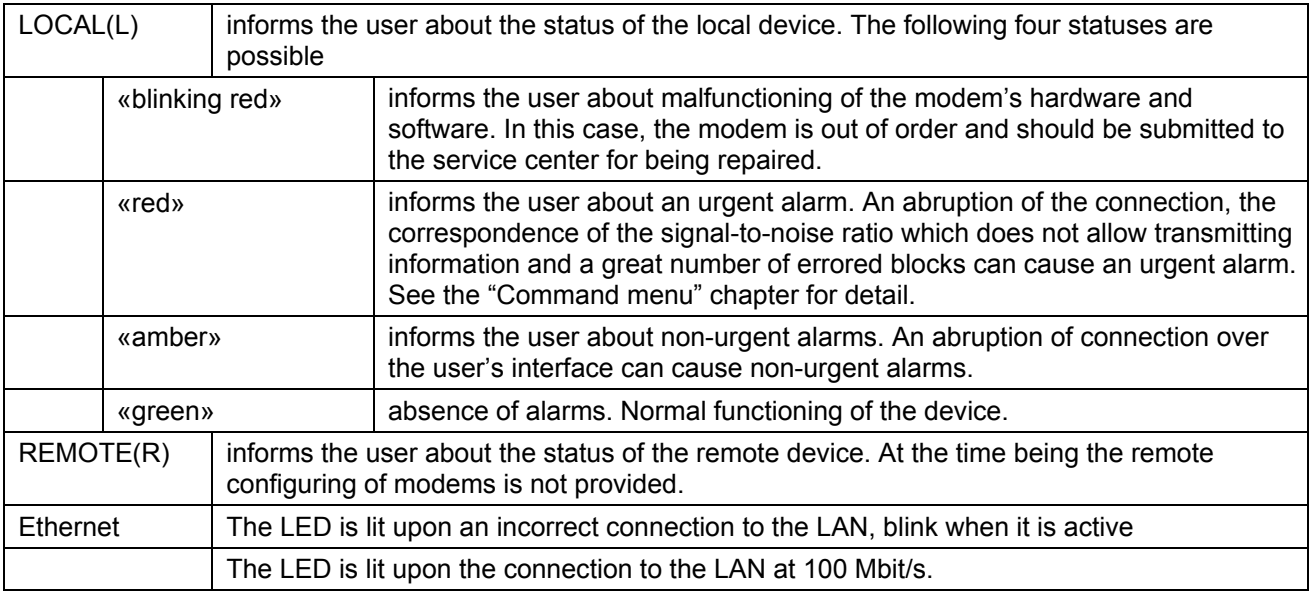

The front panel of the external modem has:

- The "-48VDC" power connector. The connection of the modem to the 220 V power supply is implemented using an external power supply unit;
- the "Monitor" connector to control the modem and store statistics;
- "PC" and "HUB" connectors to connect the modem to the LAN using a straight Patch Cord (to the PC or HUB, respectively);
- the "DSL" connector to connect the modem to the leased physical line.

Date 21.10.03 page 9 of 29

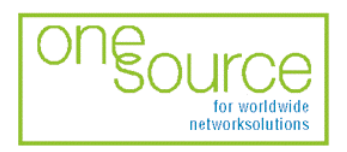

**BLACK BOX Network Services AG** Zürcherstrasse 102 - CH-8852 Altendorf<br>Tel. +41(0)55 451 70 70 - Fax +41(0)55 451 70 75 e-Mail: blackbox@black-box.ch

for active and passive network components

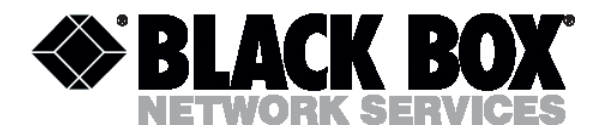

# <span id="page-8-0"></span>Rules of connection settings

It is necessary to stick to the following rules while configuring the modems:

- One modem should be set in the "MASTER" mode and the other should have this mode disabled. Usually the "MASTER" mode is enabled on the provider or central office side because in this mode the modem can affect the connection parameters.
- The value of "ADAPTIVE" parameters should be equal on both modems.
- For 4,6M connection, the value of "OPERATE" parameters must be set to "Transparent" on both modems.

The time of connections in ADAPTIVE mode depends on the current line conditional and can be up to 5 minutes.

#### *Examples of the modem configuration (for every line).*

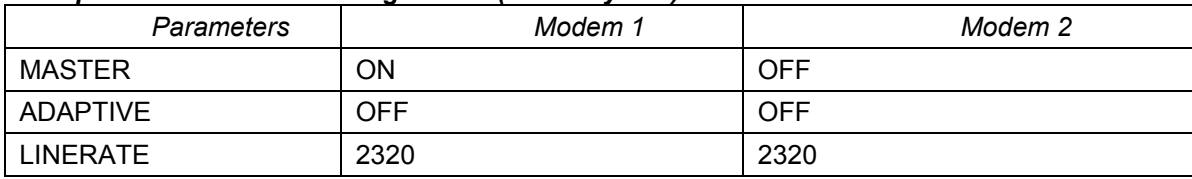

#### The connection is established at a speed of 2320 Kbit/s.

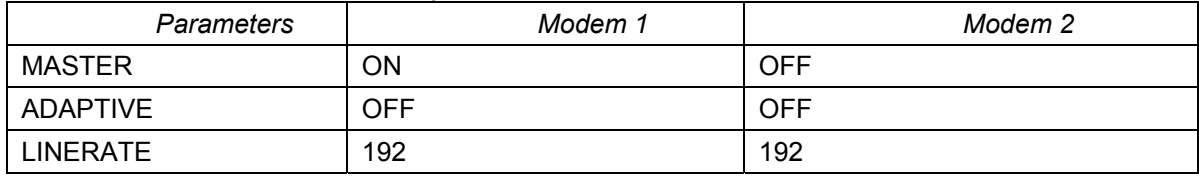

The connection is established at a speed of 192 Kbit/s.

# Rules of switching

Open the package and make sure that the delivery set is complete.

# The delivery set

The delivery set includes:

- the subscriber access device (a modem);
- the power supply source (an AC adapter); (for MDS931AE-2)
- the cable for the connection to the line:
- Patch Cord UTP5
- User manual.

If any problems occur, address to the vendor.

# Connection rules

During the connection of the modem stick to the following rules: For external models

- connect the modem using the "straight" Patch Cord cable to the hub through the HUB connector or to the PC through the PC connector. Only one device can be connected to modem jack at same time.
- connect the modem, if necessary, to the serial port of the PC through the "MONITOR" connector using the "straight" modem cable;
- connect the modem to the line using the "DSL" connector;
- connect the power supply unit to the AC power system;
- connect the modem to the power adapter using the "-48VDC" connector;

Date 21.10.03 page 10 of 29

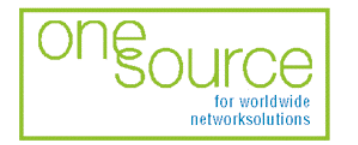

**BLACK BOX Network Services AG** Zürcherstrasse 102 - CH-8852 Altendorf<br>Zürcherstrasse 102 - CH-8852 Altendorf<br>Tel. +41(0)55 451 70 70 - Fax +41(0)55 451 70 75 e-Mail: blackbox@black-box.ch

for active and passive network components

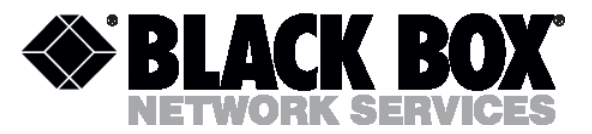

- <span id="page-9-0"></span>• launch the hyper-terminal operation program on the PC.
- For Rack Mount models
	- insert modem card to shelf
	- connect the modem using the "straight" Patch Cord cable to the hub through the HUB connector or to the PC through the PC connector. Only one device can be connected to modem jack at same time.
	- connect the modem, if necessary, to the serial port of the PC through the "MONITOR" shelf connector using the "straight" modem cable;
	- connect the modem to the line using the "DSL" connector;

# Communication parameters of the terminal configuration

#### Management of devices of Rack Mount type

The device rear panel contains the TTL management bus, organized according to the "point/multipoint" scheme. The TTL-RS232 layer translator is on the rear panel of the device. The socket for the connection to the terminal is on the rear panel as well. If ACU and CMU are installed in Sub-Rack, the management socket is on the front panel.

To connect the terminal, it is necessary to use RS232 cable. While attaching the cable to the computer COM-port, make sure the port is not occupied by the other device drivers (for example, mouse).

The terminal must be configured in the following way:

- Transmission rate: 9600 kbit/s;
- Transmission format: 8-N-1;
- Flow management: XON/XOFF;
- Terminal type: VT100.

At any one time only one device in the shelf can be logically connected to the management interface. The device is chosen in accordance with the slot number, in which it is mounted. To choose the necessary device, type  $\leq$ %SN  $\geq$ , where SN is the slot number.

Example: to select the modem, mounted in slot 3, type:

%03

The unit in the shelf displays %SN after the ECHO command is entered, where SN is the slot number. After typing "ECHO", the operator will receive a response from LTU devices, as it is shown below: ECHO

%01 %02 %08 %10 %11 %12

Management of devices of Stand Alone type

The management terminal is connected to the MONITOR socket (DB9 type), which is on rear panels. The requirements to the terminal configuration are analogous to those of Rack Mount devices. After the power is on, the computer displays information about the device firmware loading. It is necessary to set the following parameters to monitor the modem:

- transmission rate 9600;
- $\bullet$  data bits  $-8$ :
- parity none;
- number of stop bits  $-1$ ;
- flow control XON/XOFF.

Date 21.10.03 page 11 of 29

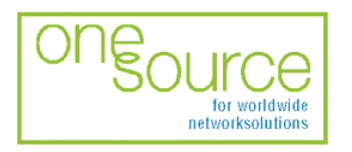

**BLACK BOX Network Services AG** Zürcherstrasse 102 - CH-8852 Altendorf Tel. +41(0)55 451 70 70 - Fax +41(0)55 451 70 75 e-Mail: blackbox@black-box.ch

for active and passive network components

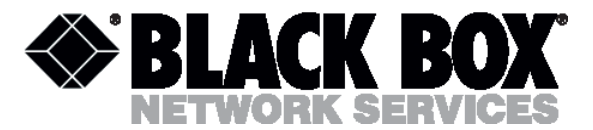

To update the information on the screen use the "Enter" key. The following menu will appear on the screen.

 Black Box MDSL Ethernet Monitor V1.41 +------------------------+ | Main Menu | +------------------------+ 1. Performance management (PM) 2. Fault and maintenance management (FMM) 3. Configuration management (CM) 4. Security management (SM)

NTU> Select [1..4]:

The modem is ready to be configured.

Date 21.10.03 page 12 of 29

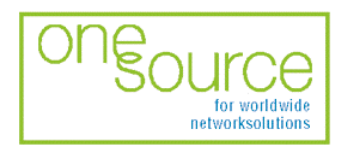

**BLACK BOX Network Services AG** Zürcherstrasse 102 - CH-8852 Altendorf<br>Tel. +41(0)55 451 70 70 - Fax +41(0)55 451 70 75 e-Mail: blackbox@black-box.ch

for active and passive network components

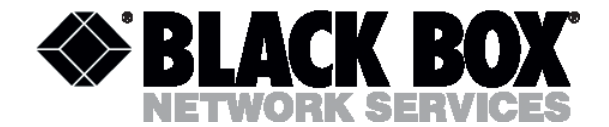

### <span id="page-11-0"></span>The command system

#### Basic rules

After the command is typed, press <enter>.

The <Backspace> key is used to edit commands.

Some commands have the parameter <C> to update the information on the screen. This mode starts acting after the command is entered. To exit from the mode press any key.

Each command has the (H)elp command to help the user and the (M)ain command to return to the main menu.

# The main menu

The main menu is the following:

 Black Box MDSL Ethernet Monitor V1.21 +------------------------+ | Main Menu | +------------------------+ 1. Performance management (PM) 2. Fault and maintenance management (FMM) 3. Configuration management (CM) 4. Security management (SM)

NTU> Select [1..4]:

The menu consists of four submenus. To choose the needed submenu, it is necessary to type its number and press "Enter". The main menu also contains information about the current version of the firmware. It is important that you inform the service center about it when being consulted.

Date 21.10.03 page 13 of 29

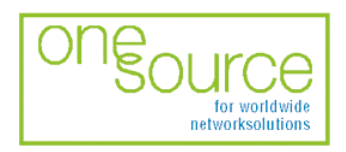

**BLACK BOX Network Services AG** Zürcherstrasse 102 - CH-8852 Altendorf<br>Tel. +41(0)55 451 70 70 - Fax +41(0)55 451 70 70 e-Mail: blackbox@black-box.ch

for active and passive network components

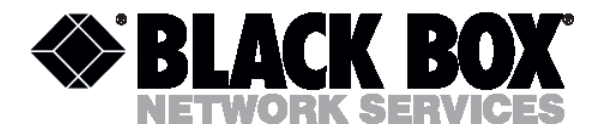

# <span id="page-12-0"></span>Performance management submenu

Upon activation of the performance management submenu the following message will be displayed. 00:28:10 Performance management activated Enter <M> to return to MAIN, or <H> for HELP information

NTU\_PM\_S09\_P1>

Press <H> to see all available commands with their brief description.

00:28:10 Performance management activated Enter <M> to return to MAIN, or <H> for HELP information

NTU\_PM>H

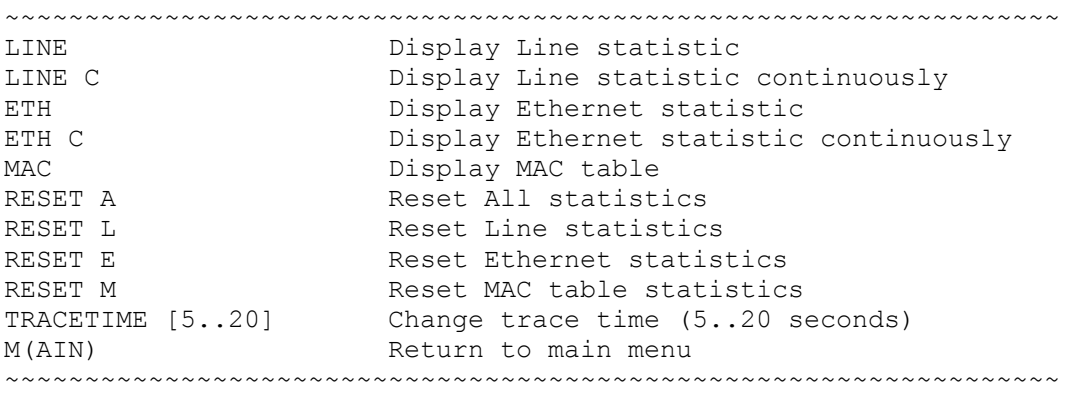

NTU\_PM\_S09\_P1>

# TRACETIME command

The TRACETIME command allows the user to change the time interval of updating the information on the screen (5…20 seconds): NTU\_PM>TRACETIME 10 NTU\_PM\_S09\_P1>

Date 21.10.03 page 14 of 29

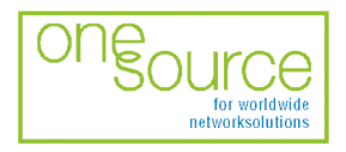

**BLACK BOX Network Services AG** Zürcherstrasse 102 - CH-8852 Altendorf<br>Zürcherstrasse 102 - CH-8852 Altendorf<br>Tel. +41(0)55 451 70 70 - Fax +41(0)55 451 70 75 e-Mail: blackbox@black-box.ch

for active and passive network components

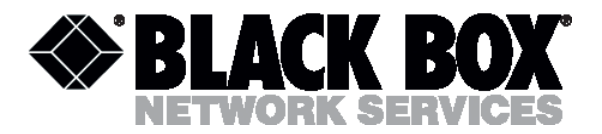

# <span id="page-13-0"></span>LINE command

The LINE command informs the user about the status of the connection over the physical line. Upon entering the <C> parameter, the updating of the information on the screen will occur automatically with the interval of 5…20 seconds according to the parameter set by the TRACETIME command: Line Port Statistics

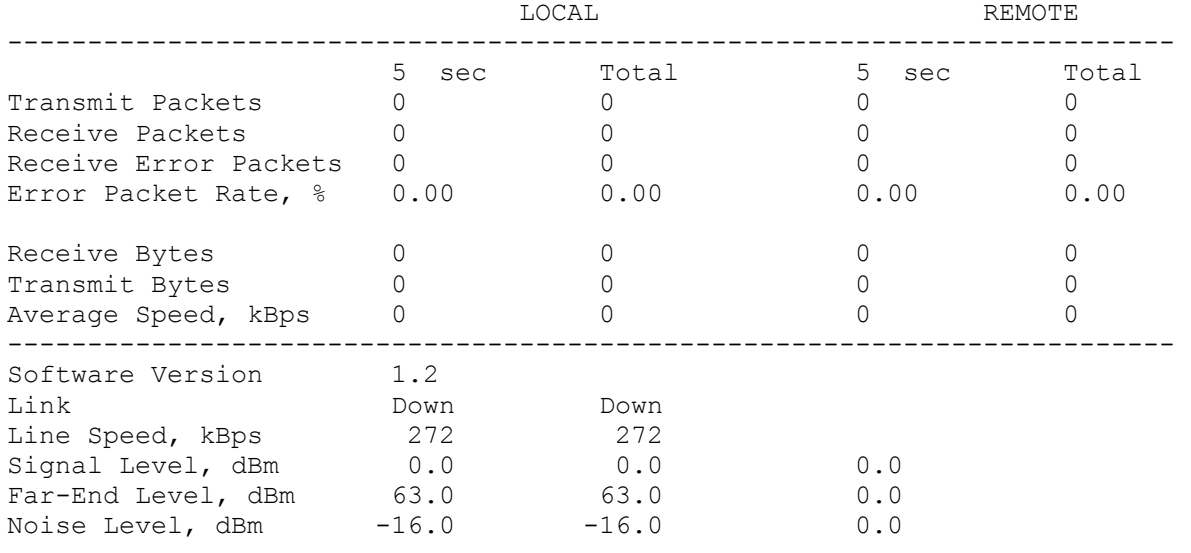

NTU\_PM\_S09\_P1>

# ETH command

The ETH command informs the user about the status of the connection over the Ethernet port. Upon entering the <C> parameter, the updating of the information on the screen will occur automatically with the interval of 5…20 seconds according to the parameter set by the TRACETIME command: Ethernet Port Statistics

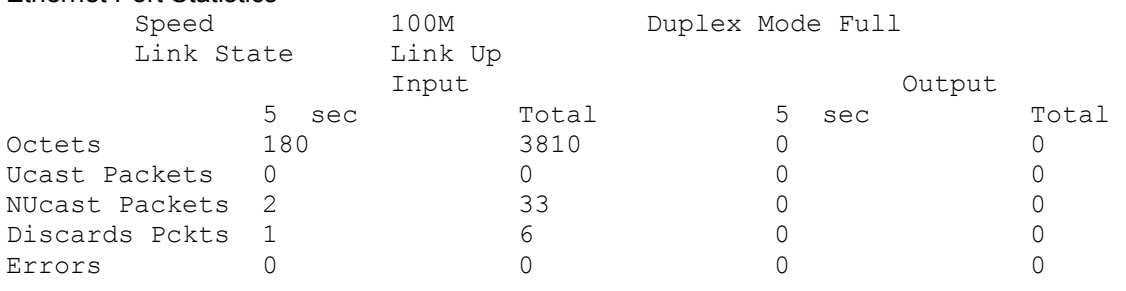

NTU\_PM\_S09\_P1>

Date 21.10.03 page 15 of 29

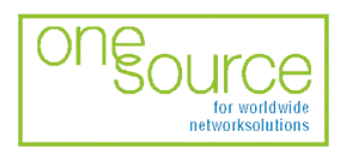

**BLACK BOX Network Services AG** Zürcherstrasse 102 - CH-8852 Altendorf<br>Zürcherstrasse 102 - CH-8852 Altendorf<br>Tel. +41(0)55 451 70 70 - Fax +41(0)55 451 70 75 e-Mail: blackbox@black-box.ch

for active and passive network components

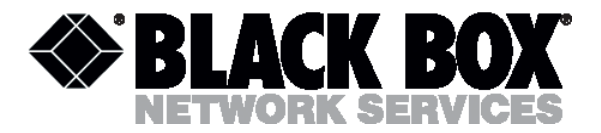

### <span id="page-14-0"></span>MAC command

The MAC command displays the table of MAC addresses on the screen

LOCAL

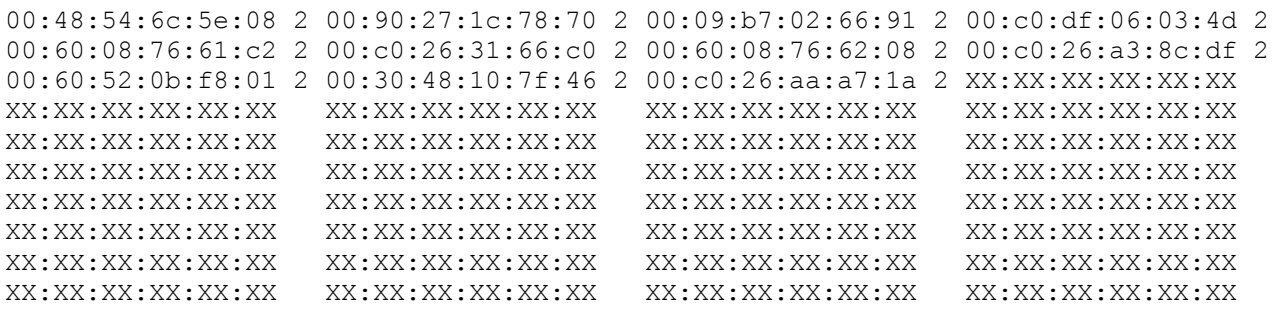

NTU\_PM\_S09\_P1>

# RESET command

The modem continuously stores statistics about its operation. The RESET command is used to reset all the statistics. The following parameters are available:

- "A" to reset all the statistics;
- "L" to reset the line statistics;
- "E" to reset the Ethernet port statistics;
- "M" to reset the MAC table statistics.

```
NTU_PM_S09_P1>RESET A 
01:\overline{2}3:\overline{5}7 All modem statistics cleared
```
NTU\_PM\_S09\_P1>RESET L  $01:\overline{2}4:\overline{0}7$  Line statistics cleared

NTU PM S09 P1>RESET E  $01:\overline{2}4:\overline{1}5$  Ethernet port statistics cleared

NTU\_PM\_S09\_P1>RESET M  $01:\overline{2}4:\overline{2}2$  MAC table statistics cleared

NTU\_PM\_S09\_P1>

Date 21.10.03 page 16 of 29

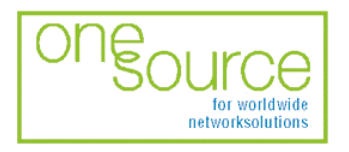

**BLACK BOX Network Services AG** Zürcherstrasse 102 - CH-8852 Altendorf<br>Tel. +41(0)55 451 70 70 - Fax +41(0)55 451 70 75 e-Mail: blackbox@black-box.ch

for active and passive network components

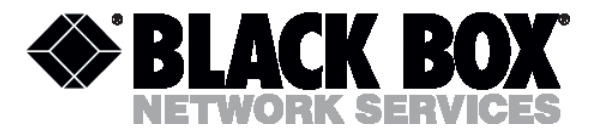

### <span id="page-15-0"></span>Fault and maintenance management submenu

Upon activation of the fault and maintenance management submenu the following message will be displayed.

01:37:30 Fault and maintenance management activated

Enter <M> to return to MAIN, or <H> for HELP information

NTU\_FMM\_S09\_P1> Press <H> to see all available commands with their brief description. 01:37:30 Fault and maintenance management activated Enter <M> to return to MAIN, or <H> for HELP information

NTU\_FMM\_S09\_P1>H

~~~~~~~~~~~~~~~~~~~~~~~~~~~~~~~~~~~~~~~~~~~~~~~~~~~~~~~~~~~~~~~~~~

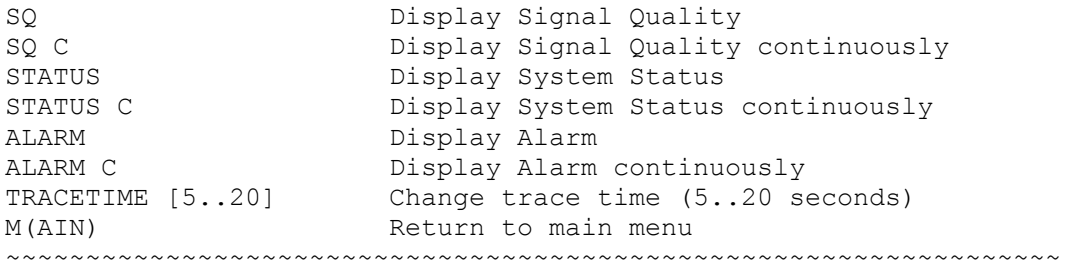

NTU\_FMM\_S09\_P1>

# TRACETIME command

The TRACETIME command allows the user to change the time interval of updating the information on the screen (5…20 seconds): NTU\_PM\_S09\_P1>TRACETIME 10

NTU\_PM\_S09\_P1>

Date 21.10.03 page 17 of 29

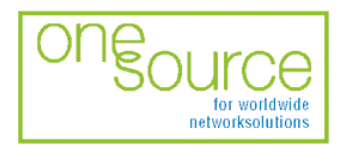

**BLACK BOX Network Services AG** Zürcherstrasse 102 - CH-8852 Altendorf<br>Tel. +41(0)55 451 70 70 - Fax +41(0)55 451 70 75 e-Mail: blackbox@black-box.ch

for active and passive network components

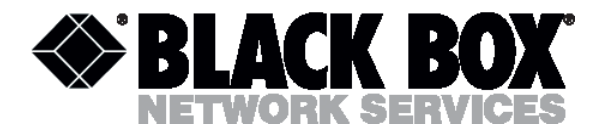

# <span id="page-16-0"></span>SQ command

The SQ command informs the user about the status of the connection over the physical line. Upon entering the <C> parameter, the updating of the information on the screen will occur automatically with the interval of 5…20 seconds according to the parameter set by the TRACETIME command. It is very convenient to create a text file about the connection status for further analysis. NTU\_FMM\_S09\_P1>SQ

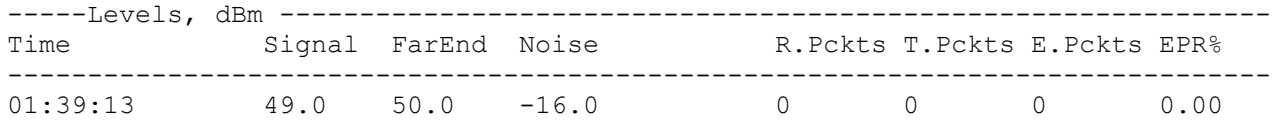

NTU\_FMM\_S09\_P1>

Use this command to store the information about the quality of the connection in log files. NTU\_FMM\_S09\_P1>SQ C

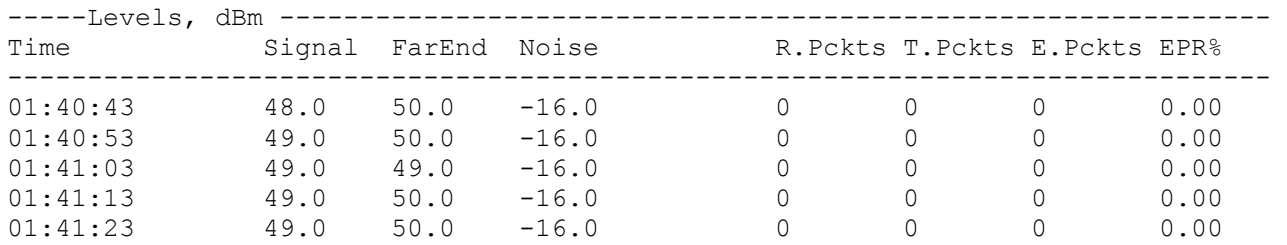

NTU\_FMM\_S09\_P1>

# STATUS command

The STATUS command informs the user about the modem status. Upon entering the <C> parameter, the updating of the information on the screen will occur automatically with the interval of 5...20 seconds according to the parameter set by the TRACETIME command: Modem Status

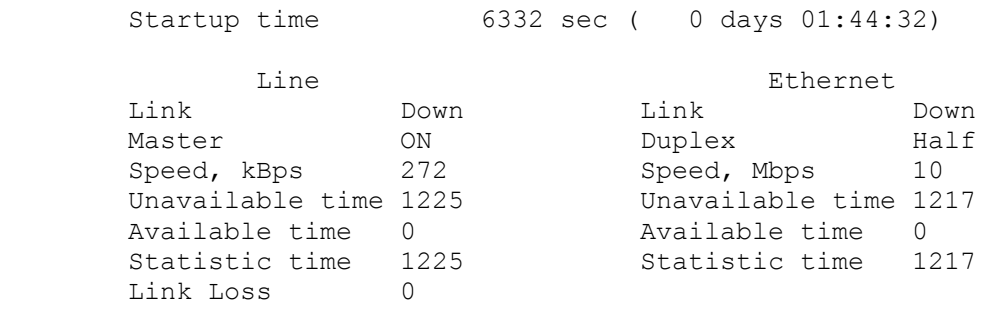

NTU\_FMM>

Date 21.10.03 page 18 of 29

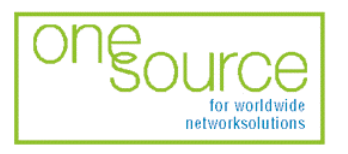

**BLACK BOX Network Services AG** Zürcherstrasse 102 - CH-8852 Altendorf<br>Tel. +41(0)55 451 70 70 - Fax +41(0)55 451 70 75 e-Mail: blackbox@black-box.ch

for active and passive network components

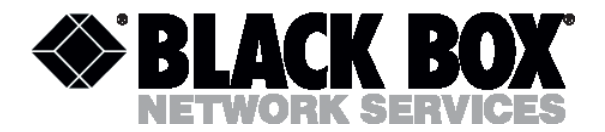

# <span id="page-17-0"></span>ALARM command

The ALARM command informs the user about urgent and non-urgent alarms. Upon entering the <C> parameter, the updating of the information on the screen will occur automatically with the interval of 5…20 seconds according to the parameter set by the TRACETIME command: Alarm Status

Urgent: LossSync - ON HiEPR - OFF Not-urgent: Link - OFF LOEPR - OFF SO - OFF

NTU\_FMM\_S09\_P1>

#### Configuration management submenu

Upon activation of the configuration management submenu the following message will be displayed. 01:47:50 Configuration management activated

Enter <M> to return to MAIN, or <H> for HELP information

NTU\_CM\_S09\_P1> Press <H> to see all available commands with their brief description. NTU\_CM\_S09\_P1>H

~~~~~~~~~~~~~~~~~~~~~~~~~~~~~~~~~~~~~~~~~~~~~~~~~~~~~~~~~~~~~~~~~~

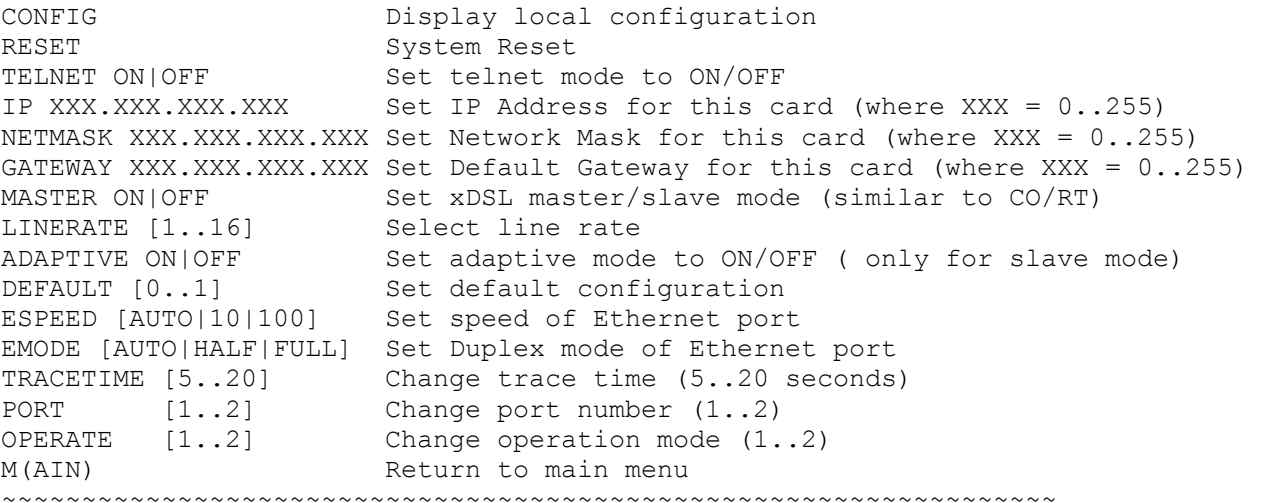

NTU\_CM\_S09\_P1>

# TRACETIME command

The TRACETIME command allows the user to change the time interval of updating the information on the screen (5…20 seconds):

NTU\_CM\_S09\_P1>TRACETIME 10

Date 21.10.03 page 19 of 29

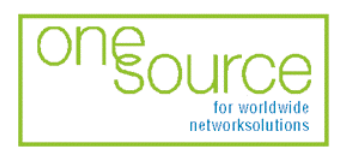

**BLACK BOX Network Services AG** Zürcherstrasse 102 - CH-8852 Altendorf<br>Zürcherstrasse 102 - CH-8852 Altendorf<br>Tel. +41(0)55 451 70 70 - Fax +41(0)55 451 70 75 e-Mail: blackbox@black-box.ch

for active and passive network components

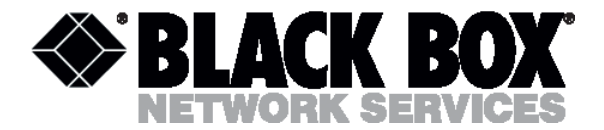

<span id="page-18-0"></span>NTU\_CM\_S09\_P1>

#### CONFIG command

The CONFIG command informs the user about the configured parameters.

#### NTU\_CM\_S09\_P1>CONFIG

~~~~~~~~~~~~~~~~~~~~~~~~~~~~~~~~~~~~~~~~~~~~~~~~~~~~~~~~~~~~~~~~~~

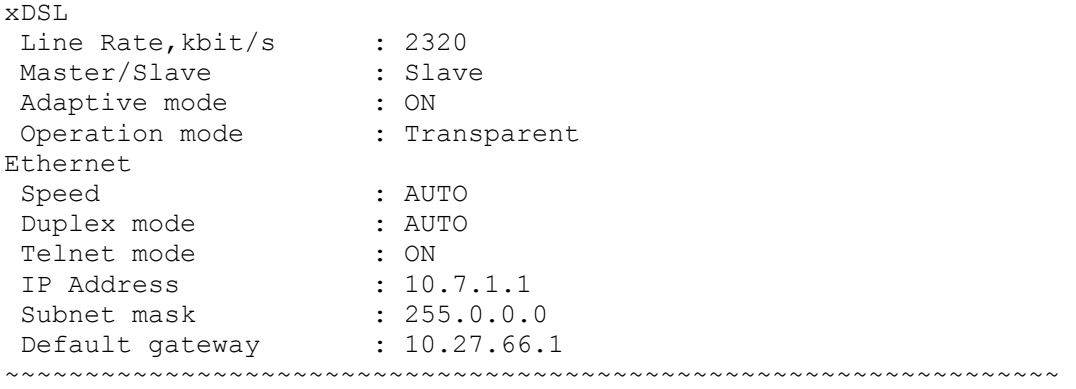

NTU\_CM\_S09\_P1>

#### RESET command

#### The RESET command restarts the modem.

NTU\_CM\_S09\_P1>RESET  $01:\overline{5}5:\overline{0}2$  system reset

# MASTER command

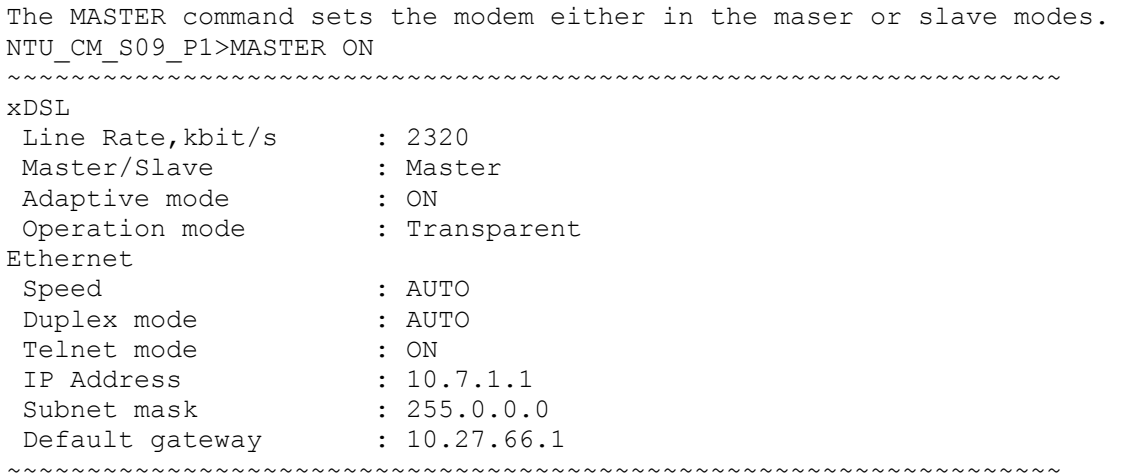

NTU\_CM\_S09\_P1>

Date 21.10.03 page 20 of 29

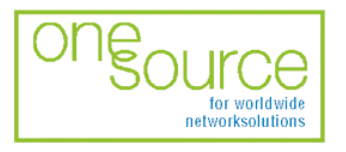

**BLACK BOX Network Services AG** Zürcherstrasse 102 - CH-8852 Altendorf<br>Tel. +41(0)55 451 70 70 - Fax +41(0)55 451 70 75 e-Mail: blackbox@black-box.ch

for active and passive network components

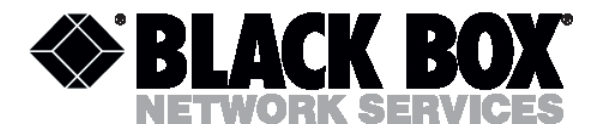

# <span id="page-19-0"></span>LINERATE command

The LINERATE command determines the modem connection rate over the line. The number parameters from 1 to 16 determine the connection rate.

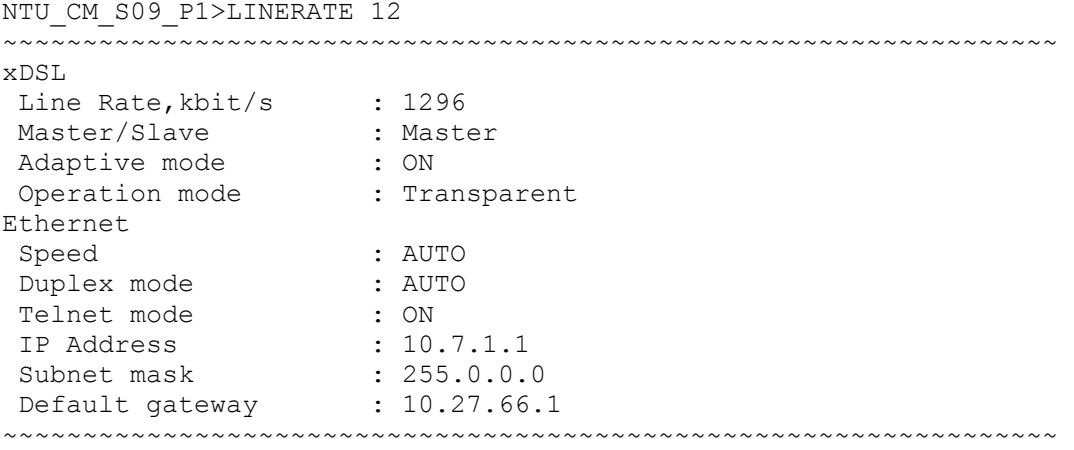

NTU\_CM\_S09\_P1>

# ADAPTIVE command

The ADAPTIVE command adjusts the line rate of the slave modem to the line rate of the master modem. The line rates should be set equal on both modems.

NTU\_CM\_S09\_P1>ADAPTIVE ON ~~~~~~~~~~~~~~~~~~~~~~~~~~~~~~~~~~~~~~~~~~~~~~~~~~~~~~~~~~~~~~~~~~

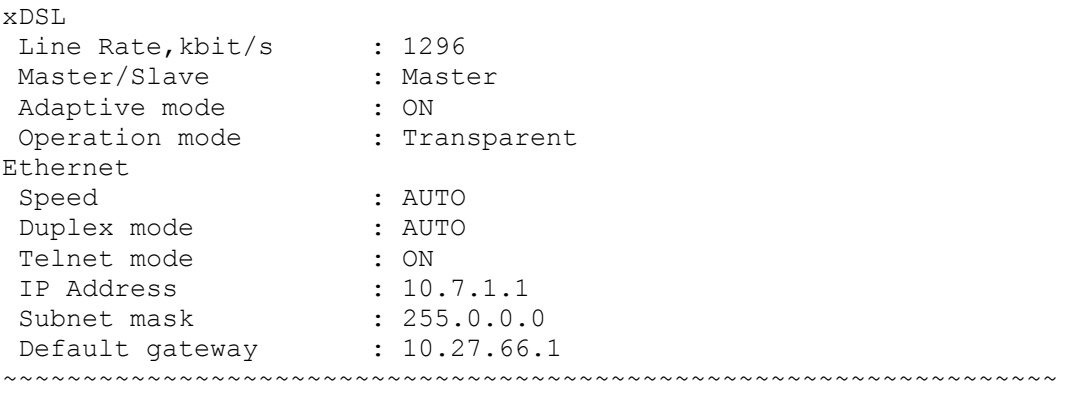

NTU\_CM\_S09\_P1>

Date 21.10.03 page 21 of 29

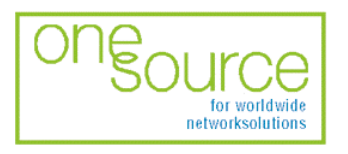

**BLACK BOX Network Services AG** Zürcherstrasse 102 - CH-8852 Altendorf<br>Tel. +41(0)55 451 70 70 - Fax +41(0)55 451 70 75 e-Mail: blackbox@black-box.ch

for active and passive network components

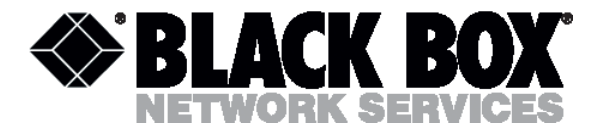

# <span id="page-20-0"></span>ESPEED command

The ESPEED command determines the operating speed over the Ethernet port. NTU\_CM\_S09\_P1>ESPEED AUTO

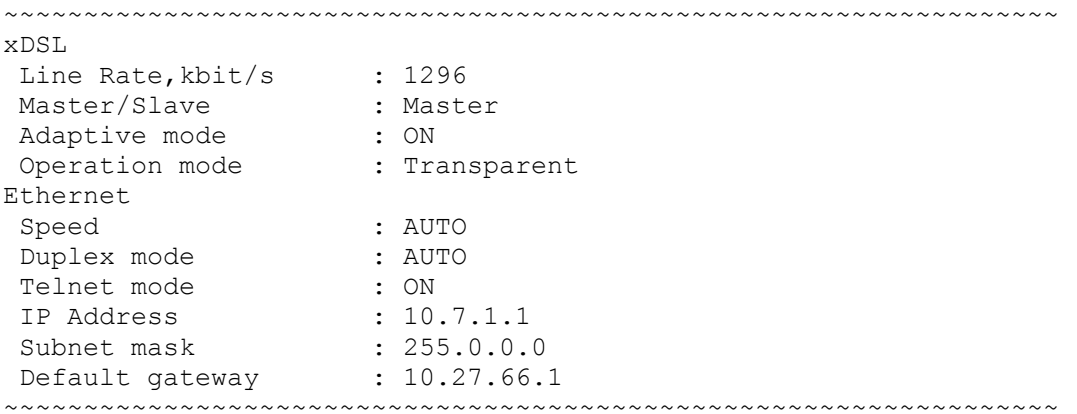

NTU\_CM\_S09\_P1>

Date 21.10.03 page 22 of 29

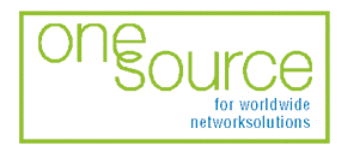

BLACK BOX Network Services AG<br>Zürcherstrasse 102 - CH-8852 Altendorf<br>Tel. +41(0)55 451 70 70 - Fax +41(0)55 451 70 75<br>e-Mail: blackbox@black-box.ch

for active and passive network components

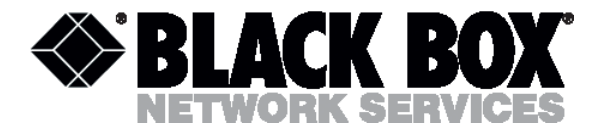

# <span id="page-21-0"></span>EMODE command

#### The EMODE command sets the operation mode over the Ethernet port.

NTU\_CM\_S09\_P1>EMODE AUTO

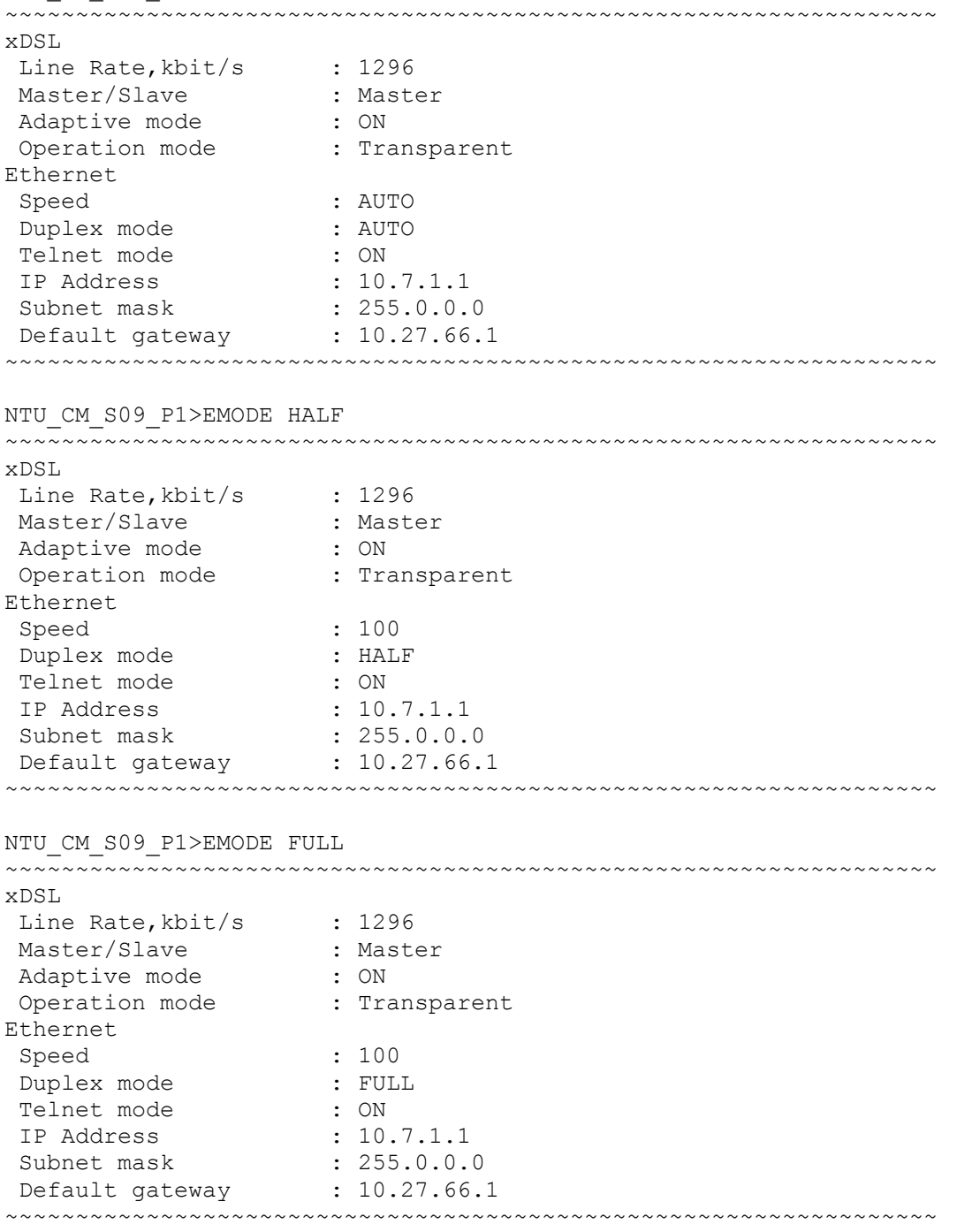

NTU\_CM\_S09\_P1>

Date 21.10.03 page 23 of 29

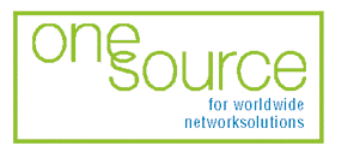

BLACK BOX Network Services AG<br>Zürcherstrasse 102 - CH-8852 Altendorf<br>Tel. +41(0)55 451 70 70 - Fax +41(0)55 451 70 75<br>e-Mail: blackbox@black-box.ch

for active and passive network components

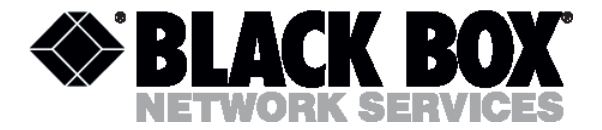

# <span id="page-22-0"></span>PORT command

The PORT command sets the current port for management or configuration. Information about current active port is display in prompt.

NTU CM S09 P1>PORT 1 NTU\_CM\_S09\_P1>PORT 2  $NTU$  $CM$  $S09$  $P2>$ 

# OPERATE command (only for MDS931C-2, MDS931AE-2 models)

The OPERATE command depend the 2 Mbits ( Bridge) or 4 Mbits (Transparent) operation mode. When the value will be changed, it is necessary to sets MASTER, ADAPTIVE LINERATE parameters every ports.

```
NTU CM S09 P2>OPERATE 1
```
~~~~~~~~~~~~~~~~~~~~~~~~~~~~~~~~~~~~~~~~~~~~~~~~~~~~~~~~~~~~~~~~~~

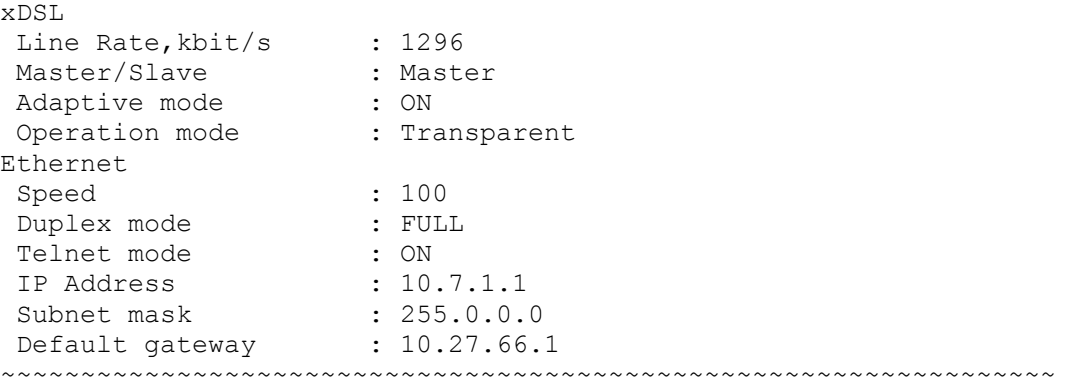

01:05:06 system reset

# TELNET command

The TELNET command enables or disables of TCP/IP packets. You can manage only local modem via telnet session.

NTU\_CM\_S09\_P1>TELNET OFF

~~~~~~~~~~~~~~~~~~~~~~~~~~~~~~~~~~~~~~~~~~~~~~~~~~~~~~~~~~~~~~~~~~ xDSL Line Rate, kbit/s : 1296 Master/Slave : Master<br>Adaptive mode : ON Adaptive mode Operation mode : Transparent Ethernet Speed : 100<br>
Duplex mode : FULL Duplex mode : FUL<br>Telnet mode : OFF Telnet mode : OFF<br>
IP Address : 10.7.1.1

~~~~~~~~~~~~~~~~~~~~~~~~~~~~~~~~~~~~~~~~~~~~~~~~~~~~~~~~~~~~~~~~~~

00:11:43 system reset

 IP Address : 10.7.1.1 Subnet mask : 255.0.0.0 Default gateway : 10.27.66.1

Date 21.10.03 page 24 of 29

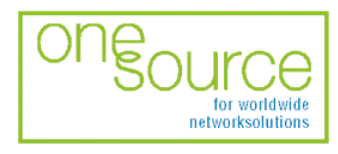

**BLACK BOX Network Services AG** Zürcherstrasse 102 - CH-8852 Altendorf<br>Tel. +41(0)55 451 70 70 - Fax +41(0)55 451 70 70 e-Mail: blackbox@black-box.ch

for active and passive network components

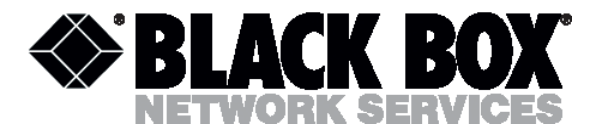

# <span id="page-23-0"></span>IP, NETMASK, GATEWAY commands

The IP, NETMASK, GATEWAY commands set the TCP/IP parameters for telnet management. NTU CM S09 P1>IP 10.0.0.1

~~~~~~~~~~~~~~~~~~~~~~~~~~~~~~~~~~~~~~~~~~~~~~~~~~~~~~~~~~~~~~~~~~ xDSL Line Rate, kbit/s : 1296<br>
Master/Slave : Master<br>
Adaptive mode : ON master/Slave Adaptive mode Operation mode : Transparent Ethernet Speed : 100<br>
Duplex mode : FULL Duplex mode : FUL<br>Telnet mode : OFF Telnet mode : OFF<br>
IP Address : 10.0.0.1 IP Address : 10.0.0.1 Subnet mask : 255.0.0.0 Default gateway : 10.27.66.1 ~~~~~~~~~~~~~~~~~~~~~~~~~~~~~~~~~~~~~~~~~~~~~~~~~~~~~~~~~~~~~~~~~~ Please reset the system, and the change will be take effect NTU CM S09 P1>NETMASK 255.0.0.0 ~~~~~~~~~~~~~~~~~~~~~~~~~~~~~~~~~~~~~~~~~~~~~~~~~~~~~~~~~~~~~~~~~~ xDSL Line Rate, kbit/s : 1296<br>Master/Slave : Master Master/Slave : Mas<br>Adaptive mode : ON Adaptive mode : ON<br>Operation mode : Transparent Operation mode Ethernet Speed : 100 Duplex mode : FULL Telnet mode : OFF IP Address : 10.0.0.1 IP Address : 255.0.0.0 Default gateway : 10.27.66.1 ~~~~~~~~~~~~~~~~~~~~~~~~~~~~~~~~~~~~~~~~~~~~~~~~~~~~~~~~~~~~~~~~~~ Please reset the system, and the change will be take effect NTU CM S09 P1>GATEWAY 10.0.1.1 ~~~~~~~~~~~~~~~~~~~~~~~~~~~~~~~~~~~~~~~~~~~~~~~~~~~~~~~~~~~~~~~~~~ xDSL Line Rate, kbit/s : 1296 Master/Slave : Master Adaptive mode : ON Operation mode : Transparent Ethernet Speed : 100 Duplex mode : FULL<br>Telnet mode : OFF Telnet mode IP Address : 10.0.0.1 Subnet mask : 255.0.0.0<br>Default gateway : 10.0.1.1 Default gateway ~~~~~~~~~~~~~~~~~~~~~~~~~~~~~~~~~~~~~~~~~~~~~~~~~~~~~~~~~~~~~~~~~~

Please reset the system, and the change will be take effect

Date 21.10.03 page 25 of 29

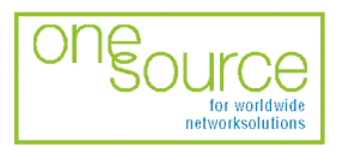

**BLACK BOX Network Services AG** Zürcherstrasse 102 - CH-8852 Altendorf<br>Tel. +41(0)55 451 70 70 - Fax +41(0)55 451 70 70 e-Mail: blackbox@black-box.ch

for active and passive network components

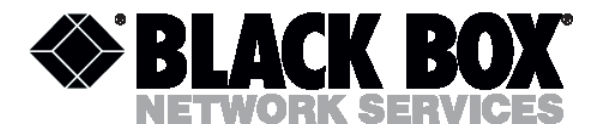

# <span id="page-24-0"></span>Security management submenu

Upon activation of the security management submenu the following message will be displayed. 00:18:02 Security management activated

Enter <M> to return to MAIN, or <H> for HELP information

NTU\_SM\_S09\_P1>

It is reserved for further developments.

# Technical specifications

The main technical specifications of modems of the Black Box DSL family are presented below in the table.

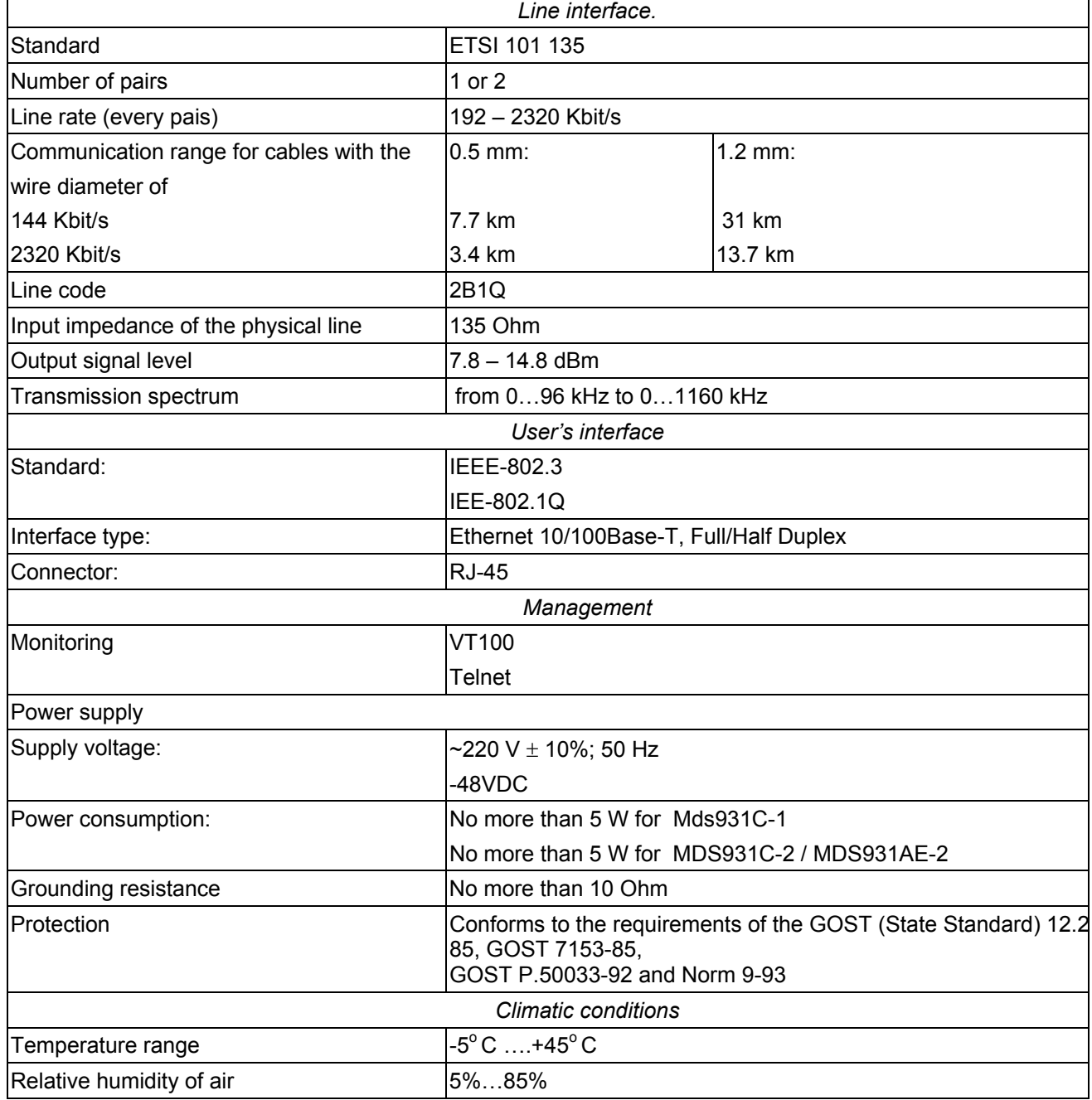

Date 21.10.03 page 26 of 29

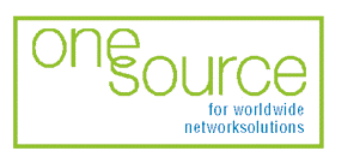

**BLACK BOX Network Services AG** Zürcherstrasse 102 - CH-8852 Altendorf<br>Tel. +41(0)55 451 70 70 - Fax +41(0)55 451 70 75 e-Mail: blackbox@black-box.ch

for active and passive network components

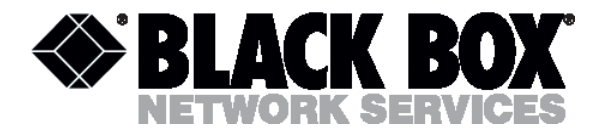

# <span id="page-25-0"></span>Storage conditions

The equipment of the Black Box DSL family while being packed should withstand all means of transport at a temperature in the range form -50 $^{\circ}$  C to +50 $^{\circ}$  C and the relative humidity of air up to 100% at 25 $^{\circ}$  C. The equipment can also withstand air-transport at a low air pressure of 12 kPa (90 Torr) at -50 $^{\circ}$ C.

The packed equipment of the Black Box DSL family can be stored within 12 months (from the date of transshipment including transporting time) in storage rooms without heating at  $-50^{\circ}$  C -  $+50^{\circ}$  C and the mean monthly value of the air humidity of 80% at 20° C; short-term increases of air humidity up to 98% (no more than a month a year) at a temperature not exceeding 25°C without moisture condensation is admissible.

The equipment should be stored in storage buildings, which protect the devices from atmospheric precipitations. The equipment should be kept on shelves or in factory packages in the absence of vapors of acids, alkali and other atmospheric impurities.

# **Guarantee**

The mean time before failure is no less 30000 hours.

The manufacturer guarantees that the equipment are in all respects in accordance with the requirements of technical conditions when the customer follows the rules and conditions of storage, transporting and maintenance.

The guarantee period (no less than 12 months after putting the equipment into operation) is specified upon drawing the Contract for the sale of the equipment.

Should the equipment prove defective during the guarantee period, the manufacturer undertakes to remedy the defects or replace the faulty equipment. If the defects appear due to incompetent storage, maintenance and transporting, the guarantee does not cover such defects.

After the guarantee period expires, the manufacture provides paid delivery of spare parts. The list of spare parts and terms of their delivery during the operating lifetime of the equipment should be specified in the Contract.

Date 21.10.03 page 27 of 29

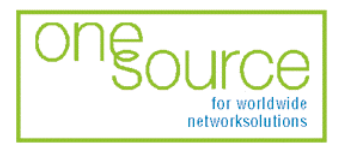

**BLACK BOX Network Services AG** Zürcherstrasse 102 - CH-8852 Altendorf Tel. +41(0)55 451 70 70 - Fax +41(0)55 451 70 75 e-Mail: blackbox@black-box.ch

for active and passive network components

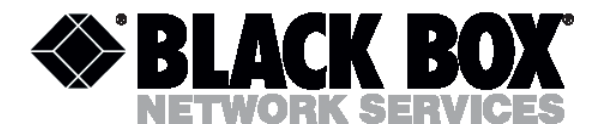

# <span id="page-26-0"></span>Terms to transport

The equipment of the Black Box DSL family should be packed and transported by:

- motor transport with an enclosed truck body;
- enclosed railroad cars;
- unpressurized airplanes and helicopters (up to 10000 m at an air pressure of 170 Torr);
- river transport (in holds).

The equipment of the Black Box DSL family should withstand transportation when being packed under the following conditions:

- temperature from -50 $^{\circ}$  C to +50 $^{\circ}$  C;
- relative air humidity up to 100% at  $25^{\circ}$ C (within 10 days).

The equipment of the Black Box DSL family should be packed and withstand transportation by:

- motor transport with the number of transshipments no more than four:
	- along the asphalt-concrete and cement-concrete roads at a distance of 200 – 1000 km;
	- earth roads at a distance of  $50 250$  km at a speed of 40 km/hour;
- different means of transport (airplanes, railway transport in combination with motor transport along the asphalt-concrete and cement-concrete roads at a distance of 200 km) with the number of transshipments from three to four;
- water transport (excluding sea transport) in combination with motor transport along the asphaltconcrete and cement-concrete roads at a distance of 200 km with the number of transshipments no more than four.

During transportation the packages with the equipment should be fixed so that to exclude their moving, collision and collision against the transport bodies.

Date 21.10.03 page 28 of 29

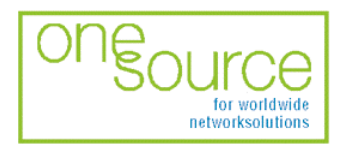

**BLACK BOX Network Services AG** Zürcherstrasse 102 - CH-8852 Altendorf<br>Zürcherstrasse 102 - CH-8852 Altendorf<br>Tel. +41(0)55 451 70 70 - Fax +41(0)55 451 70 75 e-Mail: blackbox@black-box.ch

for active and passive network components

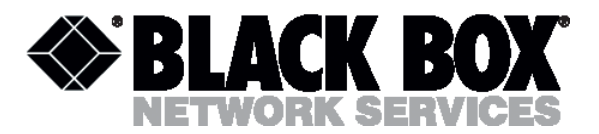

# <span id="page-27-0"></span>**Connector's description**

# DSL connector

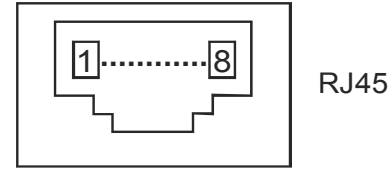

Type: RJ-45, 8 pin

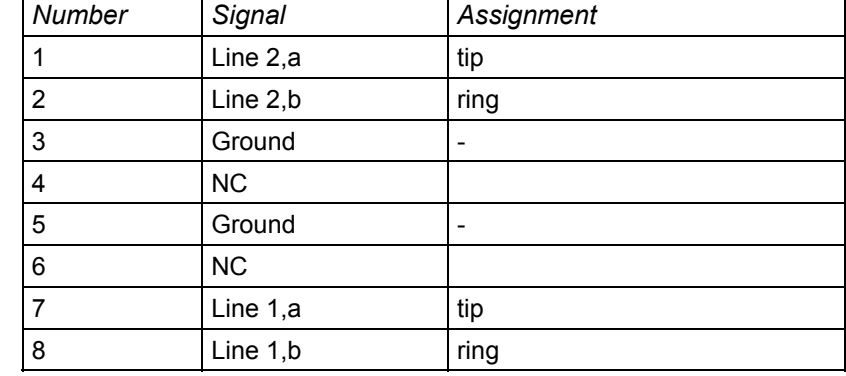

#### Monitor connector (MDS931AE-2)

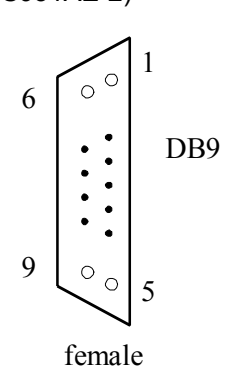

Type: Sub-D9, female

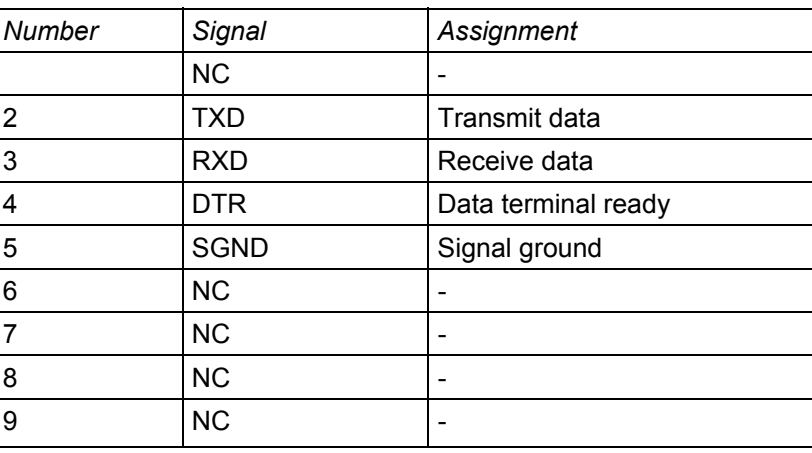

Date 21.10.03 page 29 of 29

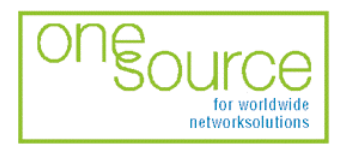

for active and passive network components

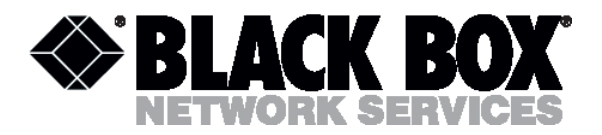

# <span id="page-28-0"></span>PC and Hub connectors

# Type: RJ-45

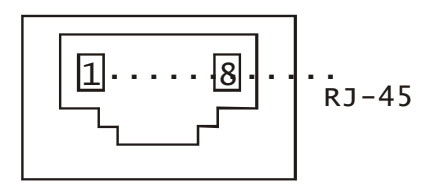

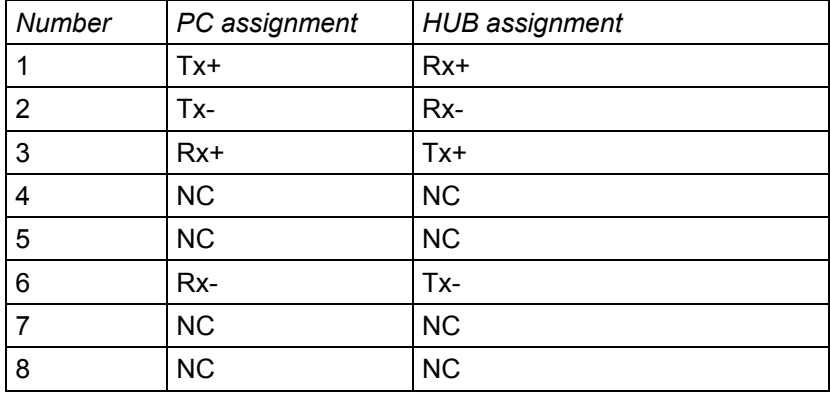

# Description of interface cables

# *«Straight» Ethernet cable*

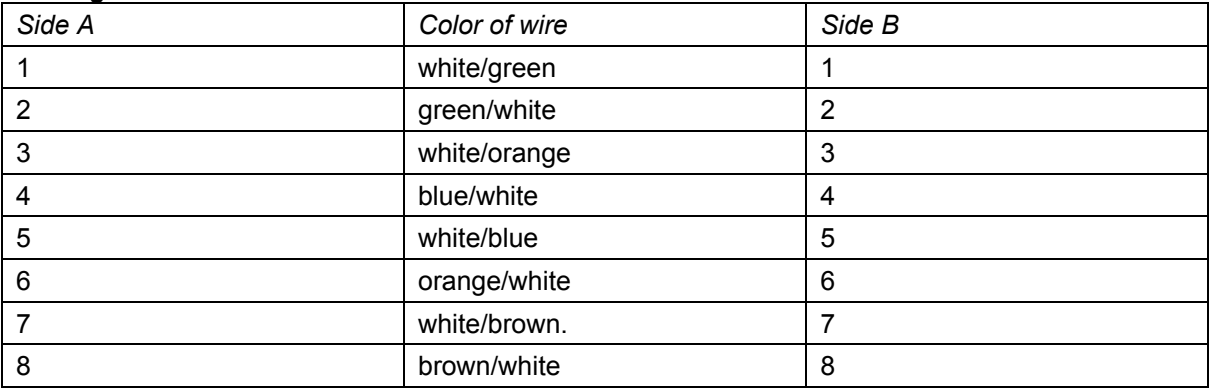

# *«Straight» modem cable*

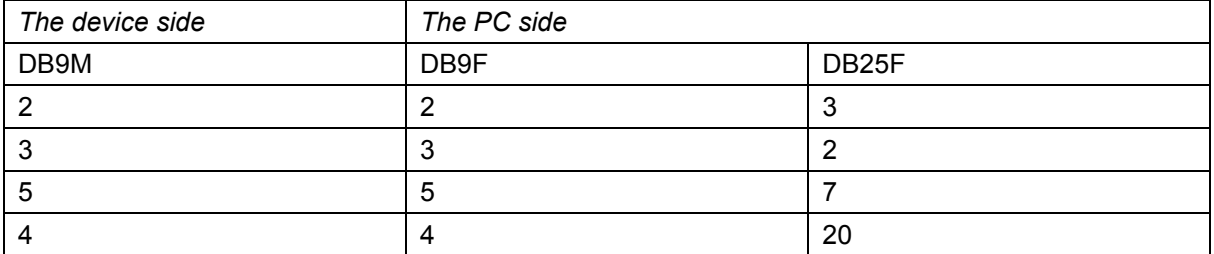